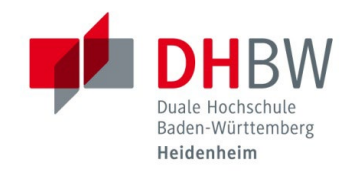

## **DRUCKEN ÜBER DIE WEBOBERFLÄCHE (MYPRINT)**

**Stand 26.01.2024**

Um Druckaufträge an die Kopierer in den Kopierräumen M017 (Marienstraße) / W331 (Wilhelmstraße) zu senden, können Sie die Benutzeroberfläche "myPrint" verwenden. Diese erreichen Sie über den Browser Ihres Notebooks / Tablets. Es ist notwendig, dass Sie sich hierfür mit Ihrem Gerät im "Studenten WLAN" befinden.

- 1.1 Navigieren Sie zu folgendem Link: http://vs-its-myprint.dhbw-heidenheim.intral
- 1.2 Geben Sie Ihren Benutzernamen sowie Ihr Kennwort ein und klicken Sie auf "Login".

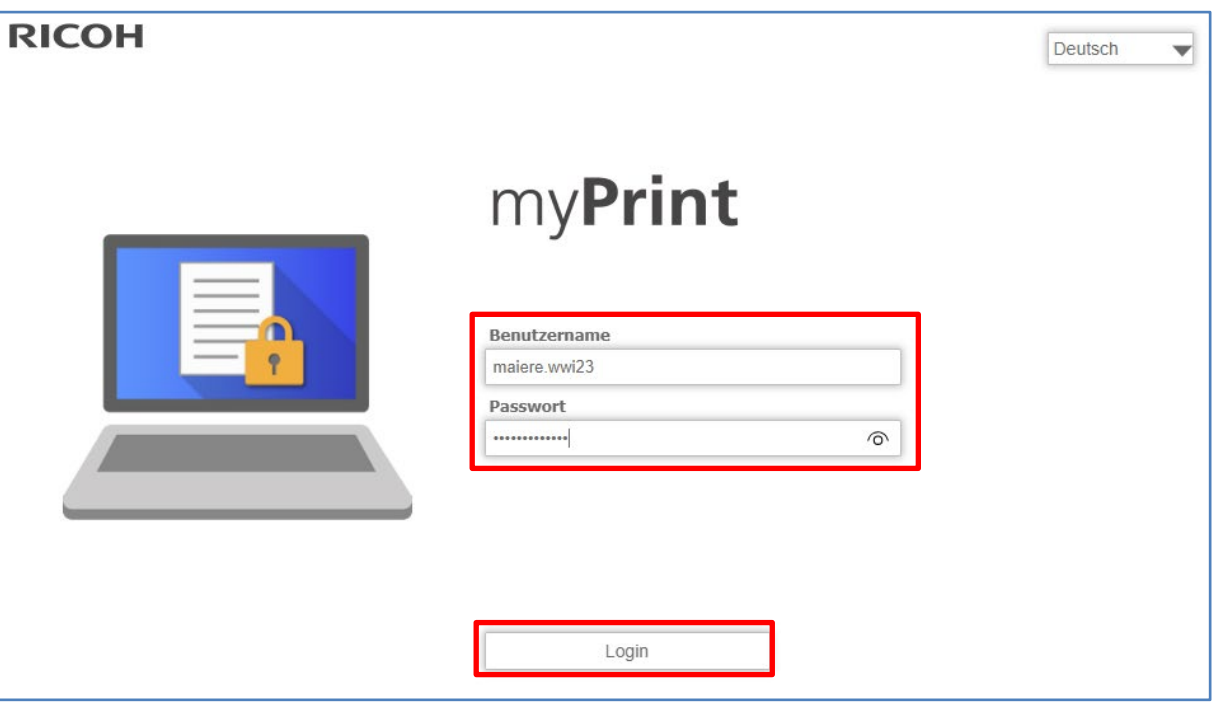

1.3 Über den Button "Durchsuchen", können Sie nun die gewünschte Datei auswählen und hochladen, die Sie drucken möchten. Sobald Sie auf den Button "Drucken" klicken, wird Ihr Auftrag an einen der Kopierer in den vorgesehenen Kopierräumen gesendet. Diesen können Sie dann mit Hilfe Ihres Studierendenausweises an einem der Kopierer abholen.

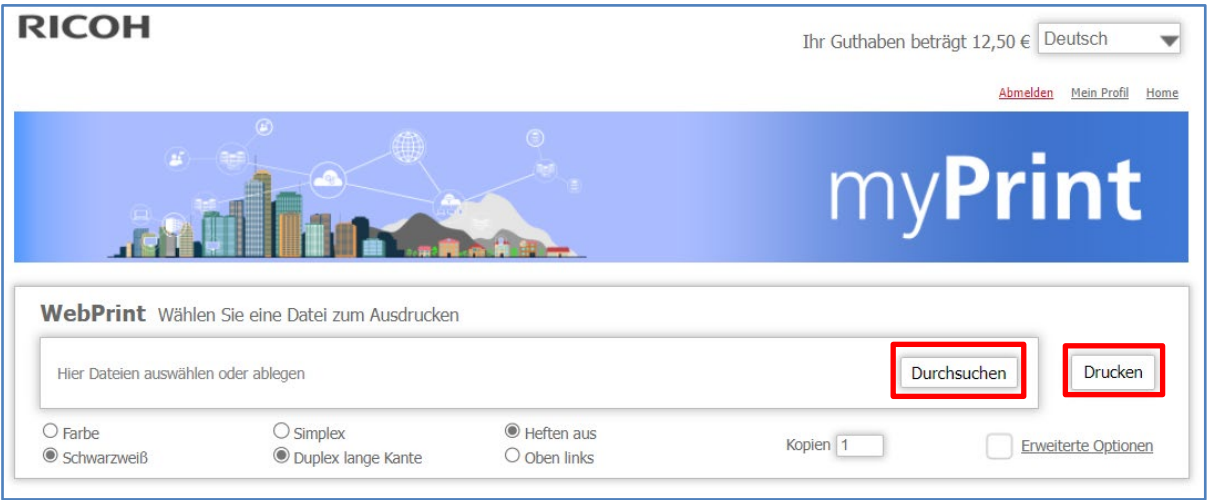